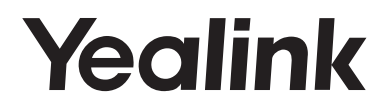

# **Téléphone IP ultra-élégant SIP-T41P**

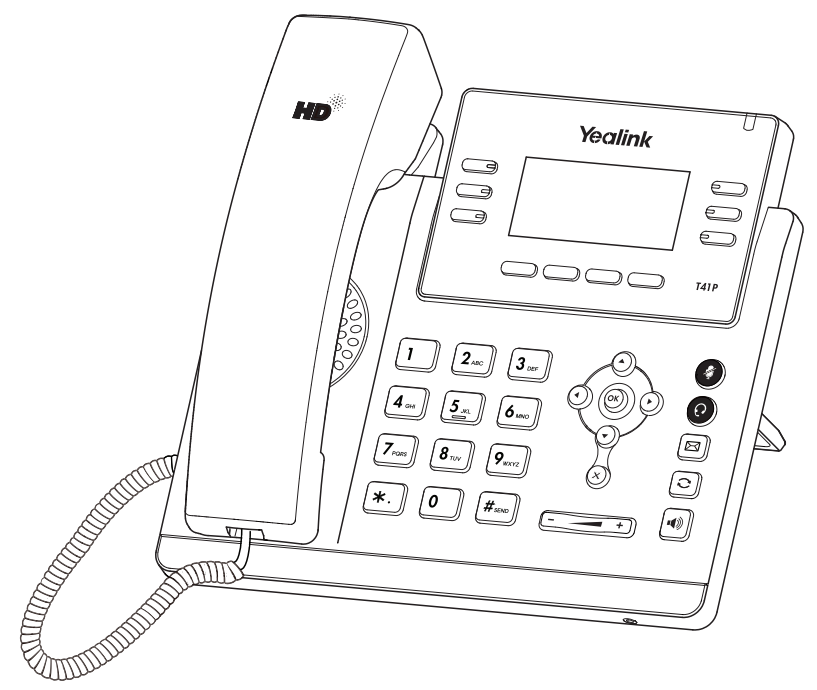

Français

## **Guide de démarrage rapide(V81.20)**

www.yealink.com Valable pour les versions 54.81.0.15 ou ultérieures du micrologiciel.

## **Contenu de la boîte**

Les articles suivants sont inclus dans la boîte. Si un article est manquant, contactez votre administrateur de système.

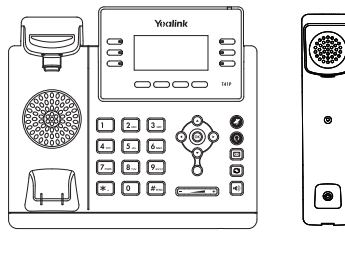

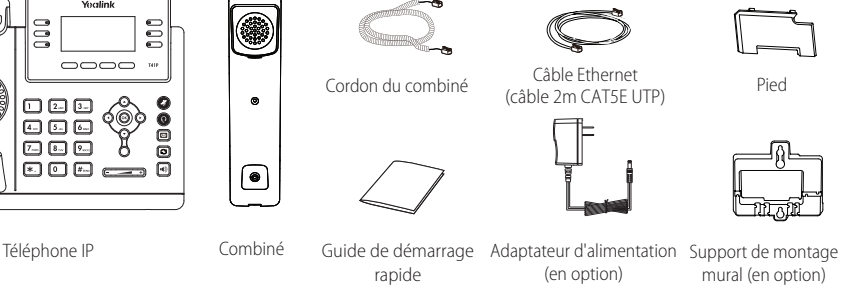

Remarque : Nous vous recommandons d'utiliser les accessoires fournis et approuvés par Yealink. L'utilisation d'accessoires tiers non approuvés peut engendrer une perte de capacité des produits.

## **Assembling the Phone Montage du téléphone**

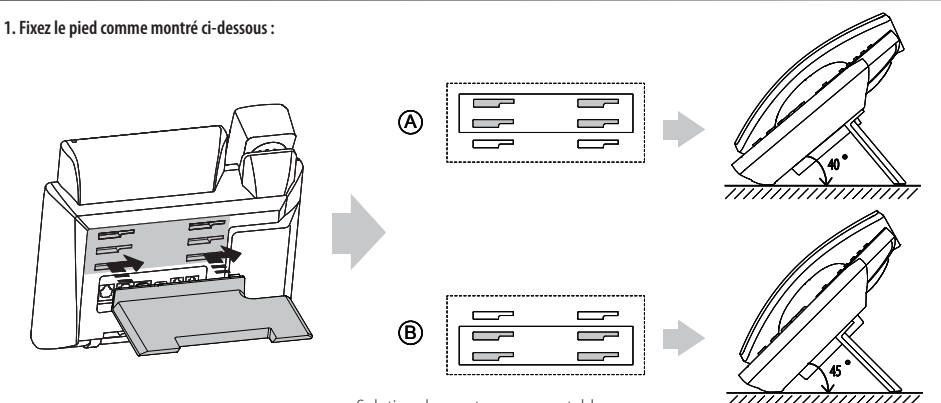

Solution de montage sur une table

Remarque : Vous pouvez également installer le téléphone au mur. Pour plus d'informations concernant la façon de fixer le support de montage mural, veuillez vous référer au Guide d'installation rapide Yealink de montage mural des téléphones IP SIP-T4X.

#### **2. Raccordez le combiné et le casque en option, comme montré ci-dessous :**

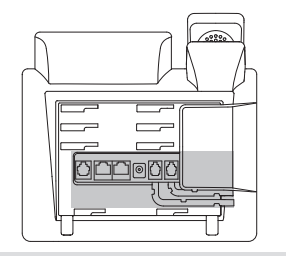

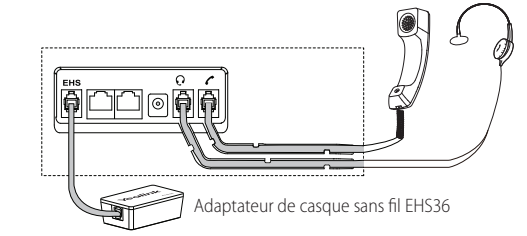

Remarque : Le casque et l'adaptateur du casque sans fil EHS36 doivent être achetés séparément. L'EHS36 est utilisé pour connecter un casque sans fil compatible au téléphone. Pour en savoir davantage sur la façon d'utiliser l'EHS36, veuillez vous référer au Guide d'utilisation Yealink EHS36.

#### **3. Raccordez le réseau et l'alimentation, comme montré ci-dessous :**

Vous avez deux options pour les raccordements du réseau et de l'alimentation. Votre administrateur de système vous indiquera lequel utiliser.

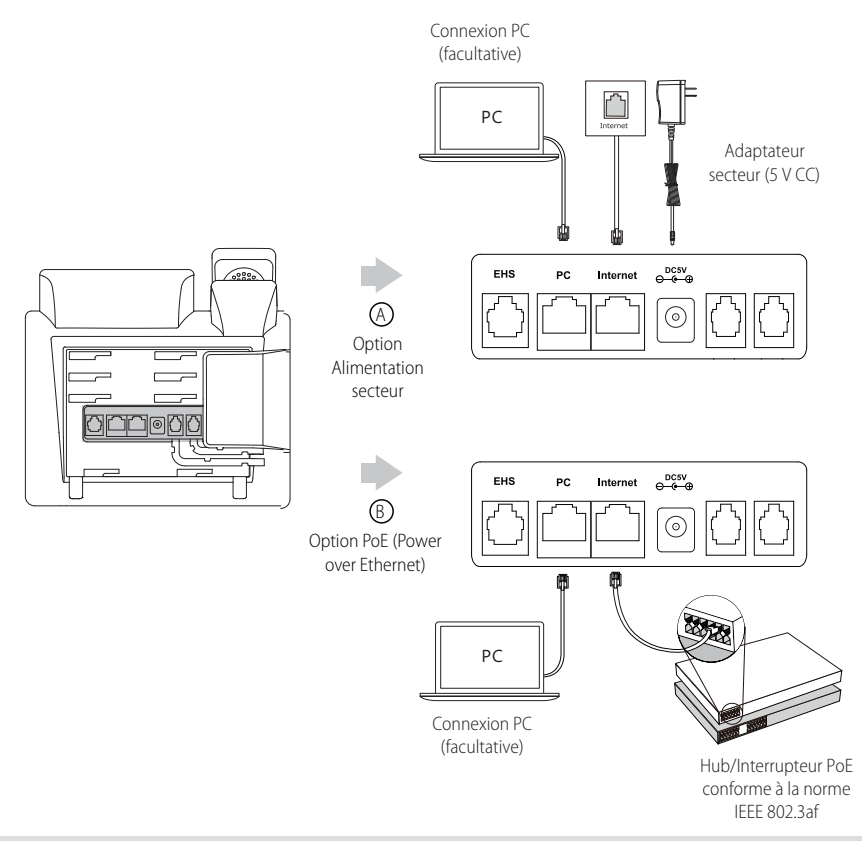

Remarque : Le téléphone IP doit seulement être utilisé avec l'alimentation Yealink (5V/1,2A) d'origine. L'utilisation d'un adaptateur secteur tiers peut endommager le téléphone. Si vous connectez un ordinateur à votre téléphone, nous vous recommandons d'utiliser le câble Ethernet fourni par Yealink.

Si une alimentation en ligne (PoE) est fournie, vous n'avez pas besoin de raccorder l'adaptateur d'alimentation. Assurez-vous que le concentrateur/commutateur soit conforme au PoE.

### **Démarrage**

téléphone.

Une fois que le téléphone IP est connecté au réseau et est alimenté en courant, la procédure d'initialisation démarre automatiquement. Après le démarrage, le téléphone est prêt à l'utilisation. Vous pouvez configurer le téléphone via l'interface utilisateur web ou l'interface utilisateur du

## Welcome Welcome Initializing...please wait Initializing...please wait

#### **Configuration via l'interface utilisateur web**

#### **Accès à l'interface utilisateur web :**

- 1. Appuyez sur la touche **OK** lorsque le téléphone est inactif pour obtenir l'adresse IP du téléphone.
- 2. Ouvrez le navigateur web sur votre ordinateur, saisissez l'adresse IP dans la barre d'adresse (par exemple « http://192.168.0.10 » ou « 192.168.0.10 ») et appuyez sur la touche **Enter**.
- 3. Saisissez le nom d'utilisateur (par défaut : admin) ainsi que le mot de passe (par défaut : admin) dans la page de connexion et cliquez sur **Confirm**.

#### **Paramètres du réseau :** Cliquez sur **Network->Basic->IPv4 Config**

Vous pouvez configurer les paramètres du réseau de l'une des manières suivantes :

- **DHCP :** Par défaut, le téléphone tente de se connecter à un serveur DHCP de votre réseau pour obtenir des paramètres de réseau valables, par exemple l'adresse IP, le masque de sousréseau, l'adresse de passerelle et l'adresse DNS.
- **Adresse IP statique :** Si votre téléphone ne peut pas contacter un serveur DHCP pour quelque motif que ce soit, vous devez configurer manuellement l'adresse IP, le masque de sousréseau, la passerelle, les adresses DNS primaire et secondaire pour le téléphone.

Remarque : Des paramètres de réseau erronés peuvent faire échouer l'accessibilité de votre téléphone et avoir un impact sur la performance du réseau. Contactez votre administrateur de système pour plus d'informations.

#### **Paramètres du compte :** Cliquez sur **Account->Register->Account X** (X=1, 2, 3, 4, 5, 6)

#### **Paramètres du compte :**

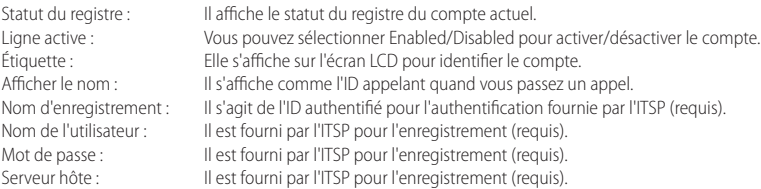

#### **Icônes du statut d'enregistrement sur l'écran LCD :**

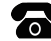

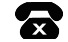

Enregistrement Échec de l'enregistrement En cours d'enregistrement

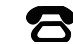

Remarque : Vérifiez auprès de votre administrateur de système si une erreur apparaît pendant la procédure d'enregistrement ou si une configuration spécifique est requise pour votre enregistrement.

#### **Configuration via l'interface utilisateur du téléphone**

#### **Paramètres du réseau :**

Appuyez sur la touche de fonction **Menu** lorsque le téléphone est inactif, sélectionnez **Settings ->Advanced Settings** (mot de passe : admin) ->**Network**->**WAN Port/VLAN/Web Server/802.1x/VPN/LLDP/CDP/NAT** pour configurer les paramètres du réseau.

#### **Paramètres du compte :**

Appuyez sur la touche de fonction **Menu** lorsque le téléphone est inactif, sélectionnez **Settings ->Advanced Settings** (mot de passe : admin) ->**Accounts** pour configurer les paramètres du compte.

Remarque : Pour plus d'informations concernant les paramètres de compte, veuillez vous référer à la section **Configuration via l'interface utilisateur web**.

## **Fonctions d'appel de base**

#### **Passer un appel**

#### **Utiliser le combiné :**

- 1. Décrocher le combiné.
- 2. Saisissez le numéro, puis appuyez sur la touche de fonction **Send**.

#### **Utiliser le haut-parleur :**

- 1. Le combiné étant raccroché, appuyez sur  $\|\cdot\|$
- 2. Saisissez le numéro, puis appuyez sur la touche de fonction **Send**.

#### **Utiliser le casque :**

- 1. Le casque étant branché, appuyez sur  $\left( \Omega \right)$  pour activer le mode casque.
- 2. Saisissez le numéro, puis appuyez sur la touche de fonction **Send**.

Remarque : Pendant un appel, vous pouvez basculer entre les modes casque, haut-parleur main libre et combiné en appuyant sur la touche casque **Headset**, sur la touche haut-parleur **Speakerphone** ou en décrochant le combiné. Le mode casque nécessite qu'un casque soit branché.

#### **Répondre à un appel**

**Utiliser le combiné :**

Décrocher le combiné.

#### **Utiliser le haut-parleur :**

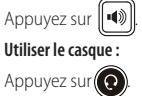

Remarque : Vous pouvez ignorer un appel entrant en appuyant sur la touche de fonction **Reject**.

#### **Terminer un appel**

#### **Utiliser le combiné :**

Décrochez le combiné ou appuyez sur la touche de fonction **Cancel**.

#### **Utiliser le haut-parleur :**

Appuyez sur  $\left[\right.\right]$  ou sur la touche de fonction **Cancel**.

#### **Utiliser le casque :**

Appuyez sur la touche de fonction **Cancel**.

#### **Recomposer**

- Appuyez sur  $\bigodot$  pour accéder à la liste Placed call, appuyez sur  $\bigodot$ ou sur  $\bigodot$ pour sélectionner l'entrée souhaitée puis appuyez
- sur  $\lceil \text{c} \rceil$  ou sur la touche **Send**.
- $\bullet$  Appuyez sur $\Box$  deux fois lorsque le téléphone est inactif pour appeler le dernier numéro composé.

#### **Mettre un appel en sourdine et rétablir le son**

- $\bullet$  Appuyez sur  $\circledast$  pour couper le son du microphone pendant un appel.
- $\bullet$  Appuyez sur $\bullet$  à nouveau pour activer le son de l'appel.

#### **Mise en attente et reprise d'un appel**

#### **Mettre un appel en attente :**

Appuyez sur la touche de fonction Hold pendant un appel actif.

#### **Pour reprendre l'appel, suivez l'une de ces actions :**

S'il n'y a qu'un seul appel en attente, appuyez sur la touche de fonction **Resume**.

 $\bullet$  S'il y a plusieurs appels en attente, appuyez sur  $(\rightarrow)$ ou $(\rightarrow)$ pour sélectionner l'appel souhaité, puis appuyez sur la touche de fonction **Resume**.

#### **Transfert d'appel**

Vous pouvez transférer un appel d'une des façons suivantes :

#### **Transfert sans préavis**

- 1. Appuyez sur la touche de fonction **Tran** pendant un appel actif. L'appel est mis en attente.
- 2. Saisissez le numéro auquel vous souhaitez transférer l'appel.
- 3. Appuyez sur la touche de fonction **Tran**.

#### **Transfert semi-privé**

- 1. Appuyez sur la touche de fonction **Tran** pendant un appel actif. L'appel est mis en attente.
- 2. Saisissez le numéro auquel vous souhaitez transférer l'appel puis appuyez sur  $\|\mathbf{H}_{\text{see}}\|$
- 3. Appuyez sur la touche de fonction **Tran** quand vous entendez la tonalité de retour.

#### **Transfert supervisé**

- 1. Appuyez sur la touche de fonction **Tran** pendant un appel actif. L'appel est mis en attente.
- 2. Saisissez le numéro auquel vous souhaitez transférer l'appel puis appuyez sur  $\left| \text{H}_{\text{grav}} \right|$
- 3. Appuyez sur la touche de fonction **Tran** lorsque le second interlocuteur répond.

#### **Renvoyer un appel**

#### **Pour activer un renvoi d'appel :**

- 1. Appuyez sur la touche de fonction **Menu** lorsque le téléphone est inactif, puis sélectionnez **Features->Call Forward**.
- 2. Sélectionnez le type de renvoi :

**Always Forward----**Les appels entrants sont transférés sans condition.

**Busy Forward----**Les appels entrants sont transférés lorsque le téléphone est occupé. **No Answer Forward----**Les appels entrants sont transférés s'ils n'ont pas obtenu de réponse au bout d'une période de temps définie.

- 3. Saisissez le numéro que vous voulez renvoyer. Pour la fonction **No Answer Forward**, appuyez sur  $( \cdot )$  ou sur  $( \cdot )$  pour sélectionner le délai avant le renvoi de l'appel.
- 4. Appuyez sur la touche de fonction **Save** pour accepter la modification.

#### **Conférence téléphonique**

- 1. Appuyez sur la touche de fonction **Conf** pendant un appel actif. L'appel est mis en attente.
- 2. Saisissez le numéro du second interlocuteur, puis appuyez sur la touche de fonction **Send**.
- 3. Appuyez encore une fois sur la touche de fonction **Conf** lorsque le second interlocuteur répond. Tous les interlocuteurs sont maintenant connectés à la conférence.
- 4. Appuyez sur la touche **Cancel** pour déconnecter tous les interlocuteurs.

Remarque : Vous pouvez diviser la conférence en deux appels individuels en appuyant sur la touche de fonction **Split**.

#### **Numérotation rapide**

#### **Pour configurer une touche de numérotation rapide :**

- 1. Appuyez sur la touche de fonction **Menu** lorsque le téléphone est inactif, puis sélectionnez **Features->DSS Keys**.
- 2. Sélectionnez la clé DSS souhaitée, et appuyez sur la touche de fonction **Enter**.
- 3. Sélectionnez la fonction **Speed Dial** dans le champ **Type**, Sélectionnez la ligne souhaitée dans le champ **Account ID**, saisissez une étiquette dans le champ **Label** et saisissez le numéro dans le champ **Value**.
- 4. Appuyez sur la touche de fonction **Save** pour accepter la modification.

#### **Pour utiliser la touche de numérotation rapide :**

Appuyez sur la touche de numérotation rapide pour composer le numéro prédéfini.

#### **Message vocal**

L'indicateur de message en attente sur l'écran inactif indique qu'un ou plusieurs messages sont en attente dans la messagerie. Le témoin d'alimentation lumineux rouge clignote lentement.

#### **Pour écouter les messages vocaux :**

- 1. Appuyez sur  $\boxed{3}$  ou sur la touche de fonction **Connect**.
- 2. Suivez les instructions vocales pour écouter vos messages vocaux.

### **Personnaliser votre téléphone**

#### **Historique des appels**

1. Appuyez sur la touche de fonction **History** lorsque le téléphone est inactif, appuyez sur ( $\rightarrow$ ) ou  $(\rightarrow)$  pour parcourir la liste.

2. Sélectionnez une entrée dans la liste, vous pouvez faire ce qui suit :

- Appuyer sur la touche de fonction **Send** pour passer un appel.
- Appuyer sur la touche de fonction **Delete** pour supprimer l'entrée de la liste.

Si vous appuyez sur la touche de fonction **Option**, vous pouvez aussi faire ce qui suit :

- Sélectionner **Detail** pour afficher les informations détaillées de l'entrée.
- Sélectionner **Add to Contact** pour ajouter l'entrée au répertoire local.
- Sélectionner **Add to Blacklist** pour ajouter l'entrée à la liste noire.
- Sélectionnez **Delete All** pour supprimer toutes les entrées de la liste.

### **Répertoire des contacts**

#### **Pour ajouter un contact :**

- 1. Appuyez sur la touche **Directory** lorsque le téléphone est inactif et ensuite, sélectionnez le groupe désiré.
- 2. Appuyez sur la touche de fonction **Add** pour ajouter un contact.
- 3. Saisissez un nom de contact unique dans le champ **Name** ainsi que les numéros de contact dans les champs correspondants.
- 4. Appuyez sur la touche de fonction **Add** pour accepter la modification.

#### **Pour modifier un contact :**

- 1. Appuyez sur la touche **Directory** lorsque le téléphone est inactif et ensuite, sélectionnez le groupe désiré.
- 2. Appuyez sur  $($   $\rightarrow$  ou  $($   $\rightarrow$  sur pour sélectionner le contact souhaité, appuyez sur **Option** et sélectionnez **Detail** dans la liste d'invite.
- 3. Modifier les informations de contact.
- 4. Appuyez sur la touche de fonction **Save** pour accepter la modification.

#### **Pour supprimer un contact :**

- 1. Appuyez sur la touche **Directory** lorsque le téléphone est inactif et ensuite, sélectionnez le groupe désiré.
- 2. Appuyez sur  $(\star)$ ou  $(\star)$  pour sélectionner le contact souhaité, appuyez sur la touche de fonction **Option** puis sélectionnez **Delete** dans la liste d'invite.
- 3. Appuyez sur la touche **OK** quand l'écran LCD indique « Delete Selected Item? ».

Remarque : Vous pouvez facilement ajouter des contacts à partir de l'historique d'appels. Pour plus d'informations, référez-vous à **Historique des appels** ci-dessus.

#### **Réglage du volume**

- Appuyez sur  $[$   $\rightarrow$   $\rightarrow$   $\rightarrow$   $\rightarrow$  pendant un appel pour régler le volume sonore du combiné/hautparleur/casque.
- Appuyez sur  $\boxed{\longrightarrow}$  lorsque le téléphone est inactif pour régler le volume de la sonnerie.

#### **Tonalités**

- 1. Appuyez sur la touche de fonction **Menu** lorsque le téléphone est inactif, sélectionnez **Settings->Basic Settings->Ring Tones**.
- 2. Appuyez sur  $\left(\rightarrow\right)$ ou  $\left(\rightarrow\right)$ pour sélectionner la sonnerie choisie.
- 3. Appuyez sur la touche de fonction **Save** pour accepter la modification.

#### **Gardez ces instructions. Lisez ces consignes de sécurité avant utilisation de l'appareil !**

Les précautions de base suivantes doivent toujours être suivies pour réduire le risque d'incendie, d'électrocution et de blessures.

#### **Exigences générales**

- Avant d'installer et d'utiliser l'appareil, lisez les consignes de sécurité et observez la situation pendant le fonctionnement.
- Lorsque l'appareil est rangé, transporté ou utilisé, veuillez le garder toujours propre et sec.
- Lorsque l'appareil est rangé, transporté ou utilisé, veuillez éviter tout choc ou toute collision.
- Ne tentez pas de désassembler vous-même l'appareil. En cas de mauvais fonctionnement, veuillez contacter le centre de service désigné.
- Sans consentement écrit préalable, aucune organisation ou individu n'est autorisé à apporter des changements à la structure ou au dispositif de sécurité de l'appareil. Yealink n'est en aucun cas responsable des conséquences ou des problèmesjuridiques causés par ces changements.
- Veuillez vous référer aux lois et règlements pertinents lorsque l'appareil est utilisé. Les droits légaux des tiers doivent également être respectés.

#### **Exigences environnementales**

- Placez l'appareil dans un espace correctement ventilé. N'exposez pas l'appareil à la lumière directe du soleil.
- Gardez l'appareil propre et sec.
- Placez l'appareil sur une surface stable et plate.
- Veuillez ne placer aucun objet lourd sur l'appareil risquant d'entraîner dégâts et déformations.
- Maintenez une distance d'au moins 10 cm entre l'appareil et l'objet le plus proche afin que la chaleur puisse se dissiper.
- Ne placez pas l'appareil sur ou à proximité de tout objet inflammable ou vulnérable au feu, comme des matériaux en caoutchouc.
- Gardez l'appareil loin de toute source de chaleur ou des flammes, comme une bougie ou un radiateur électrique.
- Gardez l'appareil loin de tout appareil électroménager avec un fort champ magnétique ou un champ électromagnétique, tel qu'un four à micro-ondes ou un réfrigérateur.

#### **Exigences d'utilisation**

- Ne laissez pas des enfants utiliser l'appareil sans surveillance.
- Ne laissez pas les enfants jouer avec l'appareil ou ses accessoires pour éviter tout risque d'étouffement.
- Veuillez uniquement utiliser les accessoires fournis ou autorisés par le fabricant.
- L'alimentation de l'appareil doit satisfaire aux exigences de la tension d'entrée de l'appareil. Veuillez uniquement utiliser la prise protégée contre les surtensions fournie.
- Avant de brancher ou de débrancher tout câble, assurez-vous que vos mains sont complètement sèches.
- Ne renversez aucun liquide sur le produit et n'utilisez pas l'équipement près de l'eau, par exemple, près d'une baignoire, d'un lavabo, d'un évier, dans sous-sol humide ou près d'une piscine.
- Veuillez à ne pas marcher sur, tirer sur, ou plier les câbles de l'appareil, cela pourrait entraîner son mauvais fonctionnement.
- En cas d'orage, n'utilisez pas l'appareil et débranchez-le de son alimentation. Débranchez la prise d'alimentation et l'Asymmetric Digital Subscriber Line (ADSL) à paire torsadée (le câble de fréquence radio) pour éviter la foudre.
- Si l'appareil reste inutilisé pendant une longue période de temps, débranchez-le de l'alimentation électrique et débranchez le cordon d'alimentation.
- Si l'appareil émet de la fumée, des odeurs ou bruits anormaux, débranchez l'appareil de son alimentation et débranchez immédiatement le cordon d'alimentation. Pour toute réparation, contactez le centre de service spécifié.
- N'insérez aucun objet dans les fentes de l'appareil ne faisant pas partie du produit ou n'est pas un produit auxiliaire.
- Avant de brancher un câble, connectez d'abord le câble de mise à la terre du de l'appareil. Ne débranchez pas le câble de mise à la terre jusqu'à ce que tous les autres câbles aient été débranchés.

#### **Exigences de nettoyage**

- Avant de nettoyer l'appareil, arrêtez de l'utiliser et déconnectez-le de son alimentation.
- Utilisez un chiffon doux, sec et antistatique pour nettoyer l'appareil.
- Maintenez la prise d'alimentation propre et sèche. Une prise sale ou humide peut causer des chocs électriques et autres dangers.

#### $\bigwedge$  RECYCLAGE ENVIRONNEMENTAL

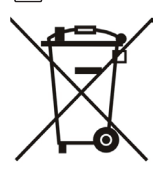

#### **Ne jetez pas cet appareil avec les déchets ménagers**

Contactez vos collectivités locales pour savoir comment l'éliminer de façon écologique. La boîte en carton, l'emballage en plastique et les composants de l'appareil peuvent être recyclés conformément à la réglementation en vigueur dans votre pays.

#### **Respectez toujours la réglementation en vigueur**

Les personnes qui l'enfreignent sont passibles de poursuites judiciaires. Le symbole de poubelle barrée apposé sur l'appareil signifie que lorsque celui-ci a atteint sa fin de vie utile, il doit être amené à un centre de traitement des déchets spécial et traité séparément des déchets ménagers ordinaires.

Adresse: 309, 3th Floor, No.16, Yun Ding North Road, Huli District, Xiamen City, Fujian, P.R. Chine

Téléphone: +86-592-5702000 Fax: +86-592-5702455

# **Yealink**

## $C \in$

## **Déclaration de conformité**

Date d'émission : 2016-04-20 Nous : YEALINK(XIAMEN) NETWORKTECHNOLOGY CO., LTD. Adresse : 309, 3th Floor, No.16, Yun Ding North Road, Huli District, Xiamen City, Fujian, P.R. Chine

Déclarons que le produit **Type :Téléphone IP Modèle :SIP-T41P**

répond aux exigences essentielles et autres dispositions pertinentes conformément à la directive CE suivante Directive : 2014/35/EU, 2014/30/EU;

#### **Conformité**

Le produit répond aux normes suivantes :

Sécurité : **EN 60950-1:2006+A11:2009 +A1:2010+A12:2011 +A2:2013**

CEM: **EN 55022:2010**

**EN 55024:2010**

**EN61000-3-2: 2014**

**EN61000-3-3: 2013**

**Directive 2011/65/EU** du Parlement et du Conseil Européen du 8 Juin 2011 sur la restriction de l'utilisation de certaines substances dangereuses dans les équipements électriques et électroniques (RoHS)

**Directive 2012/19/EU** du Parlement et du Conseil Européen du 24 Juillet 2012 sur les déchets d'équipements électriques et électroniques (DEEE)

**Règlement (EC) No.1907/2006** du Parlement et du Conseil Européen du 18 Décembre 2006 relatif à la déclaration, l'évaluation, l'autorisation et la restriction des substances chimiques (ECHA)

NAME: Stone TITLE: Vice I DATE: 2016-0

Centre de service Yealink Europe Adresse : Antennestraat 33, 1322 AH Almere, Hollande Téléphone : +31 (0) 36 20 20 120 Courriel : service@updateyealink.com

Adresse: 309, 3th Floor, No.16, Yun Ding North Road, Huli District, Xiamen City, Fujian, P.R. Chine

Téléphone: +86-592-5702000 Fax: +86-592-5702455

#### **À propos de nous**

Fondée en 2001, Yealink, un fournisseur leader de téléphone VoIP et de solutions de communication IP, a mis l'accent depuis plus d'une décennie sur des produits VoIP caractérisés par leur fiabilité, leur simplicité d'utilisation et leur prix abordable. Aujourd'hui, des clients de plus de 140 pays comptent sur Yealink comme pilier de la collaboration mondiale pour étendre la valeur des communications du réseau.

#### **Plus d'informations sur Yealink**

Depuis 2001, Yealink met au point des terminaux de réseau VoIP de pointe caractérisés par une haute performance technologique, notamment les téléphones vidéo IP, IP, USB. Présente dans plus de 140 pays, la société a mis sur pied un réseau de service international de première classe.

Notre priorité est de fournir auxclients la meilleure assistance possible ainsi que des produits de qualité, fonctionnels,conviviaux, et peu coûteux. Pour apporter de nouvelles solutions dans ce secteur à croissance rapide, Yealink dispose d'une grande équipe de recherche et développement (R&D) hautement qualifiée et expérimentée en technologie VoIP qui œuvre sans relâche à la quête de l'excellence.

À ce jour, nous avons réussi à plus de 80 tests d'interopérabilité et nos produits répondent aux exigences de certification fixées par les principaux systèmes et plateformes VoIP. Yealink collabore étroitement avec T-Mobile, Telefonica, Portugal Telecom et les prestataires majeurs de services de télécommunications.

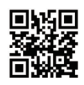

YEALINK (XIAMEN) NETWORK TECHNOLOGY CO., LTD. Site Web : www.yealink.com Adresse : 309, 3th Floor, No.16, Yun Ding North Road, Huli District, Xiamen City, Fujian, P.R. Chine Copyright©2016Yealink Inc. Tous droits réservés.